#### **Elisabetta Moroni**

L'esercitazione assegnata prevede la progettazione di un graticcio di travi inflesse, da realizzarsi con l'ausilio del software SAP 2000.

Stabilite le dimensioni del graticcio – 18 m x 24 m – e della sua maglia – 1,5 m x 1,5 m – e del numero di piani che vi si poggiano (sei piani) si è operato un primo dimensionamento a partire da un continuo equivalente, disegnando una superficie, perché in grado di fornire, all'esito di una serie di riflessioni ed osservazioni, un ordine di grandezza delle sollecitazioni agenti, che ha consentito di orientarsi nel progetto della soluzione strutturale.

#### **Schema di pianta del continuo equivalente (con vincoli incastro)**

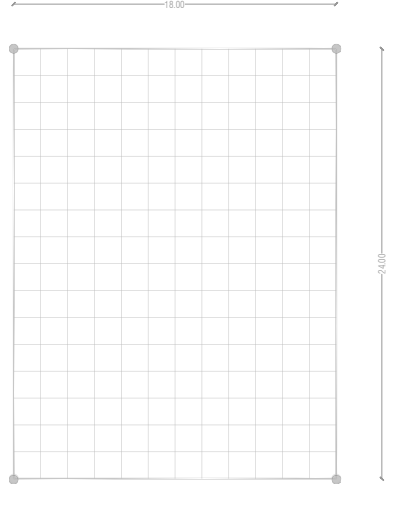

Apro un nuovo file, imposto le unità di misura (**KN, m, C**) e i **materiali** di default (Italy) e procedo alla modellazione della **griglia** (*File\_ New Model\_Grid only*).

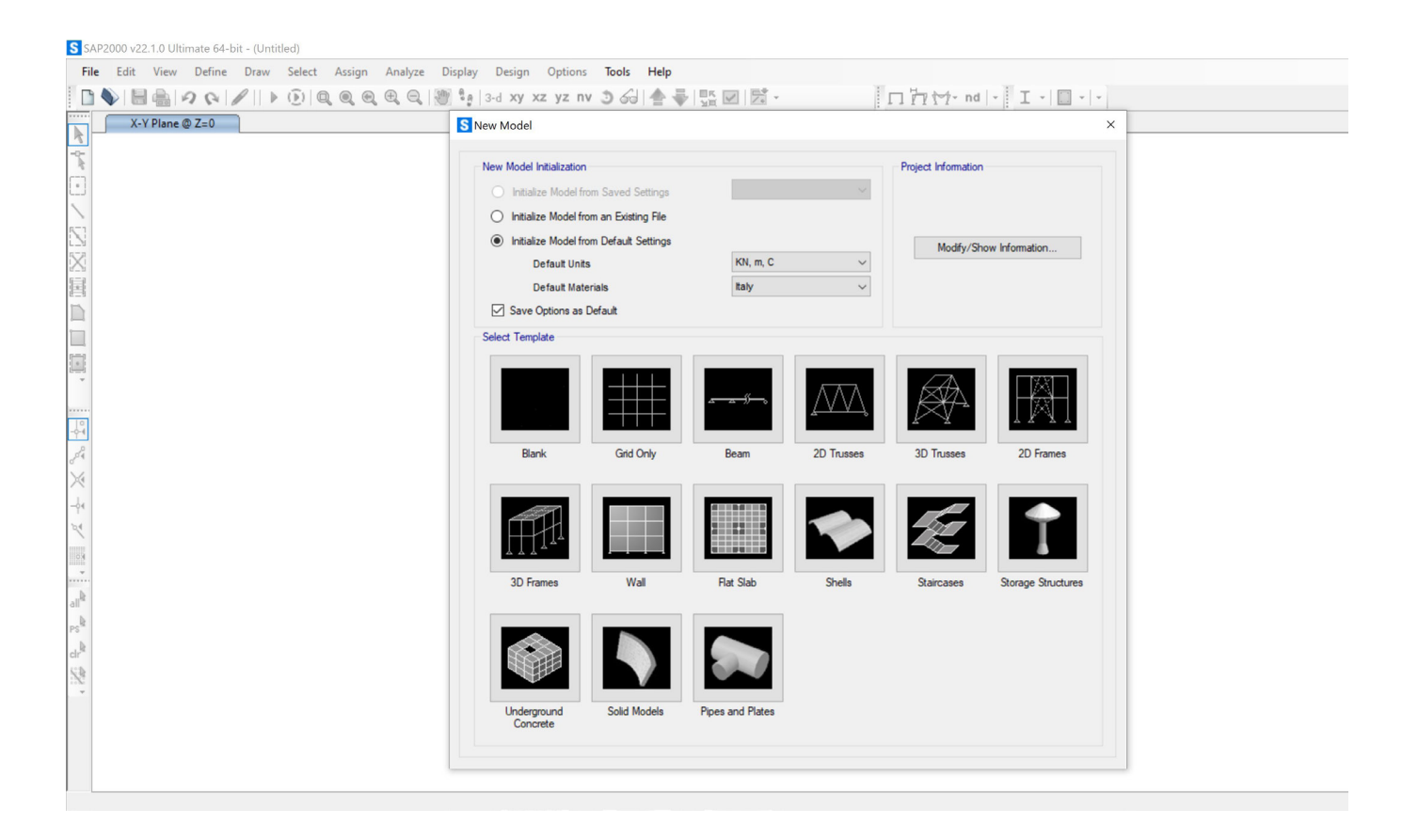

Imposto le *grid lines* (numero di griglie 2 per gli assi globali x,y e 1 lungo z) e le dimensioni del continuo equivalente (18 m lungo l'asse x e 14 m lungo l'asse y).

Disegno l'area (*Draw\_Rectangular Area*) ed assegno i vincoli esterni ai quattro vertici (*Assign\_Joint\_ Restraints\_Incastro*) e poi discretizzo la superficie in modo da ottenere risultati dell'analisi più accurati (*Edit\_Edit Area\_Divide\_Divide Area into objects of this maximum size 0,5-0,5*)

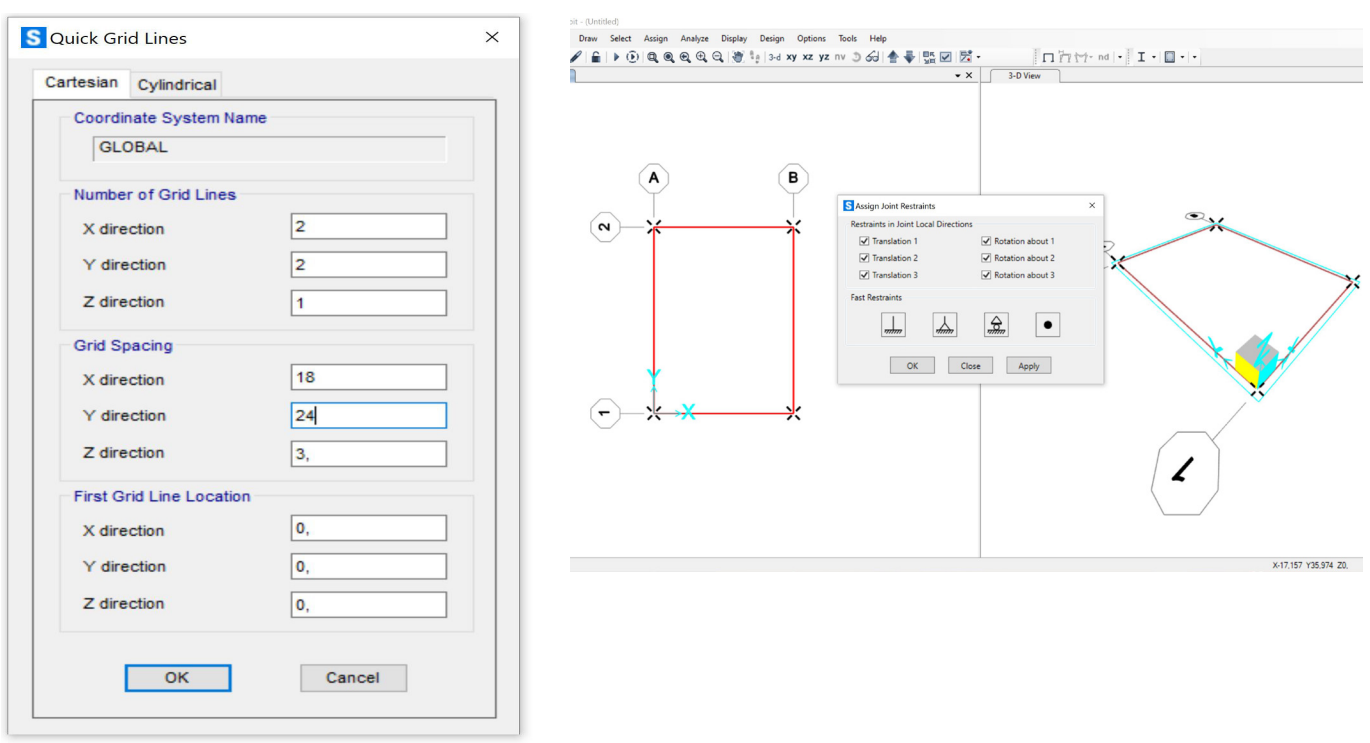

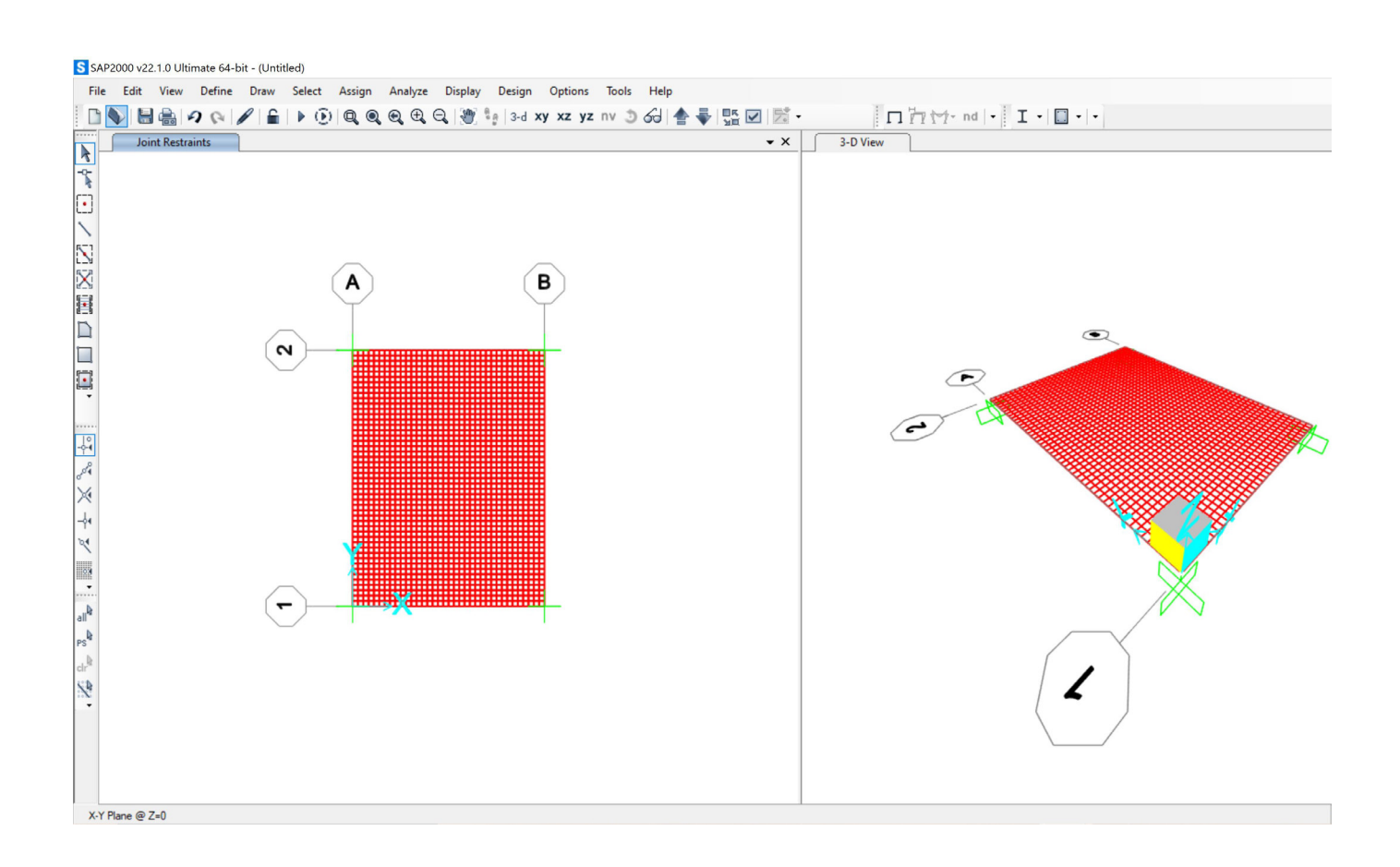

Definisco il **materiale** (*Define\_Materials\_Add New Materials – "Italy, Concrete, NTC 2008, CLS 35/45"*) e le **sezioni** (*Define\_Section properties\_Area section\_Shell\_Add new Section\_Shell thick* – anche sollecitazioni di taglio – *Thikness\_Membrane 1;Bending1\_Material C35/45*) e le **assegno** (Assign\_Area\_Area Section).

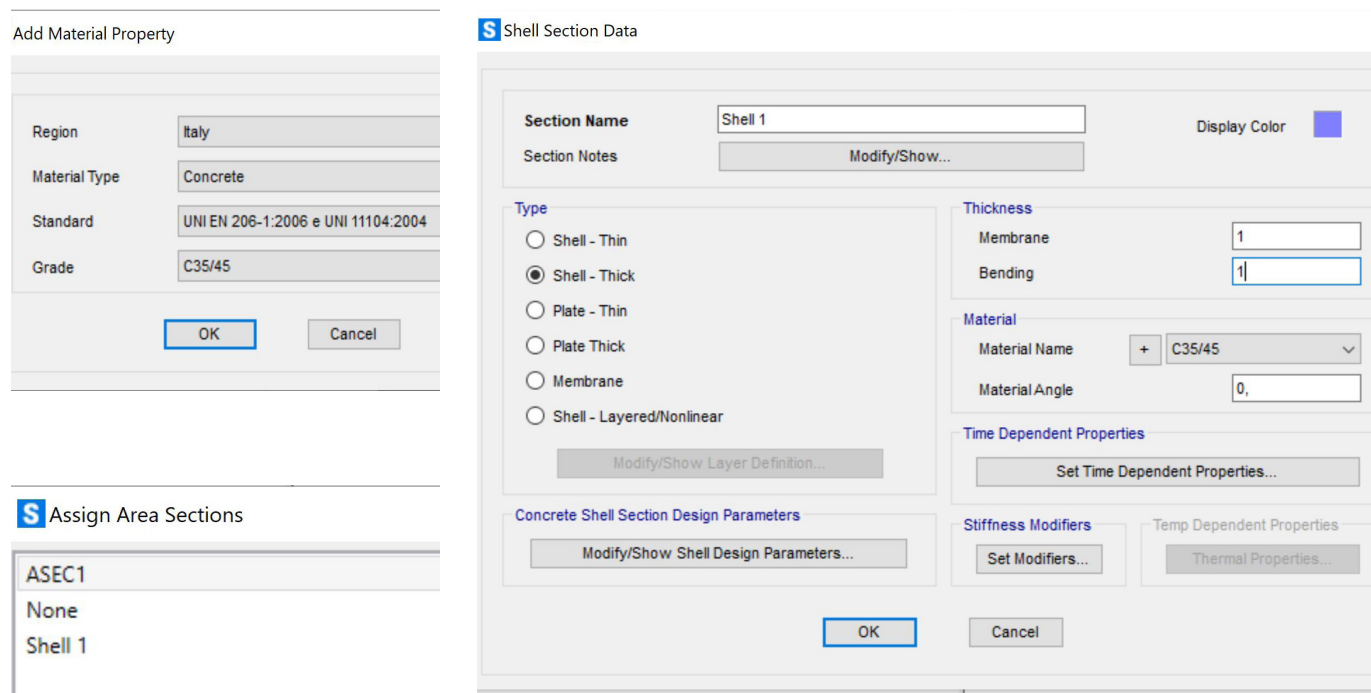

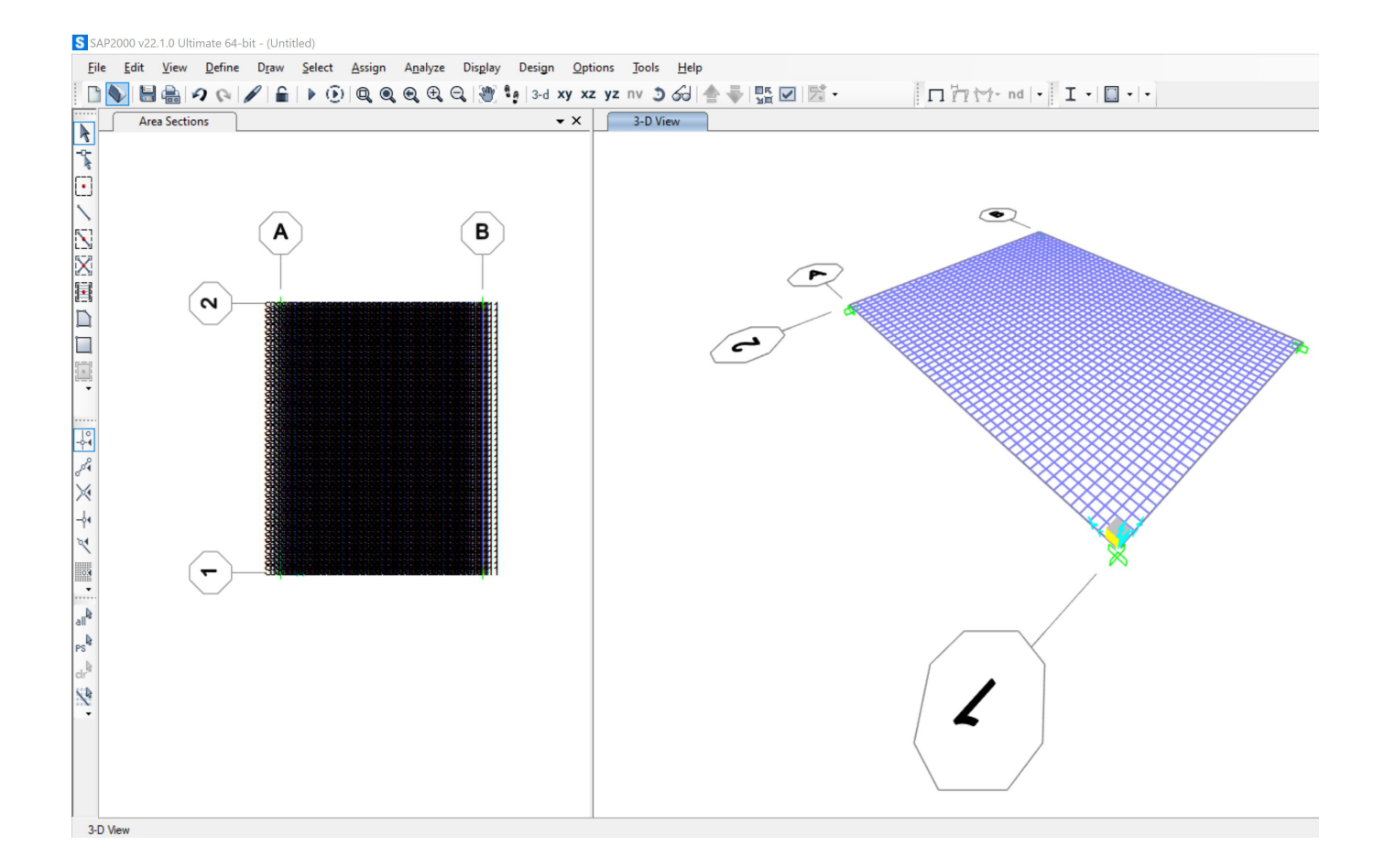

Per avviare una prima analisi dei carichi, scelgo il tipo di solaio (latero cemento) e procedo all'analisi. **ANALISI DEI CARICHI** 

### **GK1 (carico permanente strutturale\_peso proprio solaio) TOT: 3,12 KN/m2**

peso soletta c.a.: 1,00 KN/m2 peso travetti: 1,20 KN/m2 peso pignatte: 0,92 KN/m2

### **GK2 (carico permanente non strutturale) TOT: 4,83 KN/m2**

pavimento in gress: 0,40 KN/m2 allettamento+massetto: 2,40 KN/m2 isolante: 0,030 KN/m2 tramezzi (incidenza): 1,60 KN/m2 intonaco: 0,40 KN/m2

## **Qk (carico variabile) TOT: 2,00 KN/m2**

Cat. A (civile abitazione): 2,00 KN/m2

## **Analisi dei carichi allo SLU\_ Combinazione fondamentale**

 $Fd = (gamma_{01} \cdot GK1) + (gamma_{02} \cdot GK2) + (gamma_{12} \cdot QK1)$ Fd=(3,12∙1.3) + (4,83∙1.5) + (2∙1.5) = 14,301 KN/m2

Calcolo ora la sollecitazione totale agente al m<sup>2</sup>, moltiplicandola per il numero di piani: **14,301 KN/m2 ∙ 6= 85,81 KN/m2**

Definisco il Load Pattern (**Carico Shell**) e annullo il moltiplicatore di carico per il peso proprio che in questo momento trascuro e valuterò solo dopo, con il disegno del graticcio, perché questa analisi è, appunto, finalizzata ad avere un primo ordine di grandezza delle sollecitazioni agenti per iniziare la progettazione (con l'intenzione quindi di svuotare la lastra di cls pieno, di spessore 1 m, per aumentare l'inerzia e diminuirne il peso).

Assegno dunque il carico (*Assign\_Area Loads\_Uniform shell, carico distribuito*) di 85,81 KN/m2.

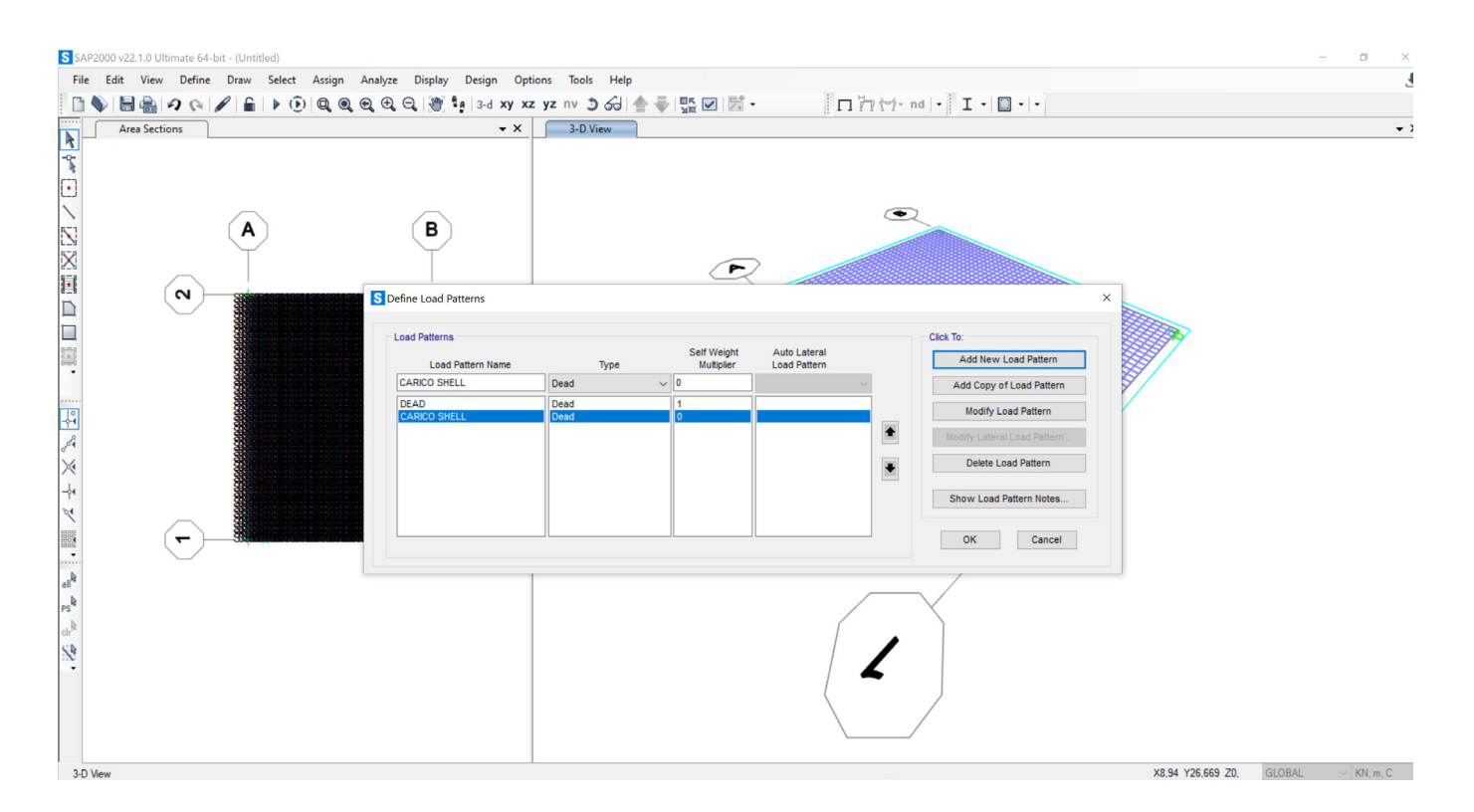

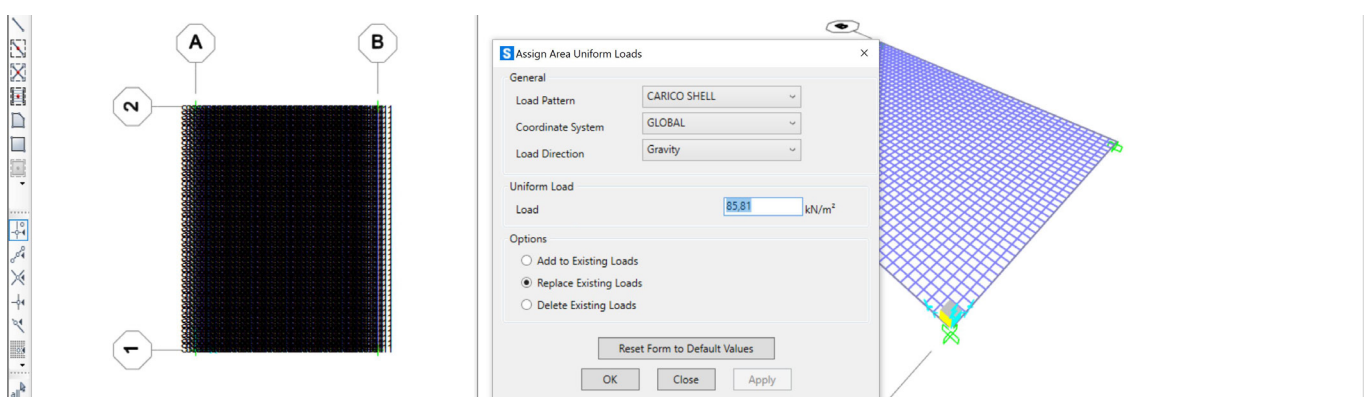

Avvio l'analisi, facendo girare solo il Carico Shell e visualizzo i risultati della shell (Display\_Shell Stresses) e valuto il valore del momento massimo nelle due direzioni M11 (3.500 KNxm ) e M22 (4.800 KNxm).

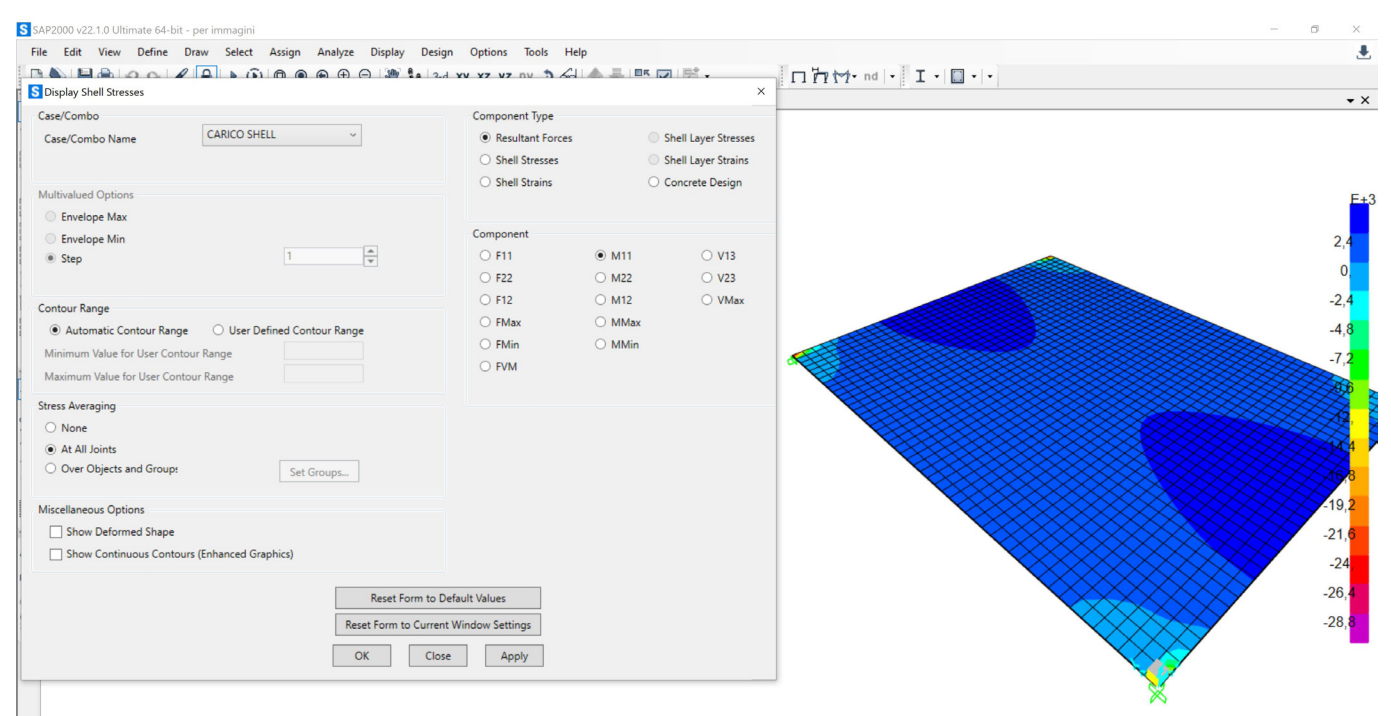

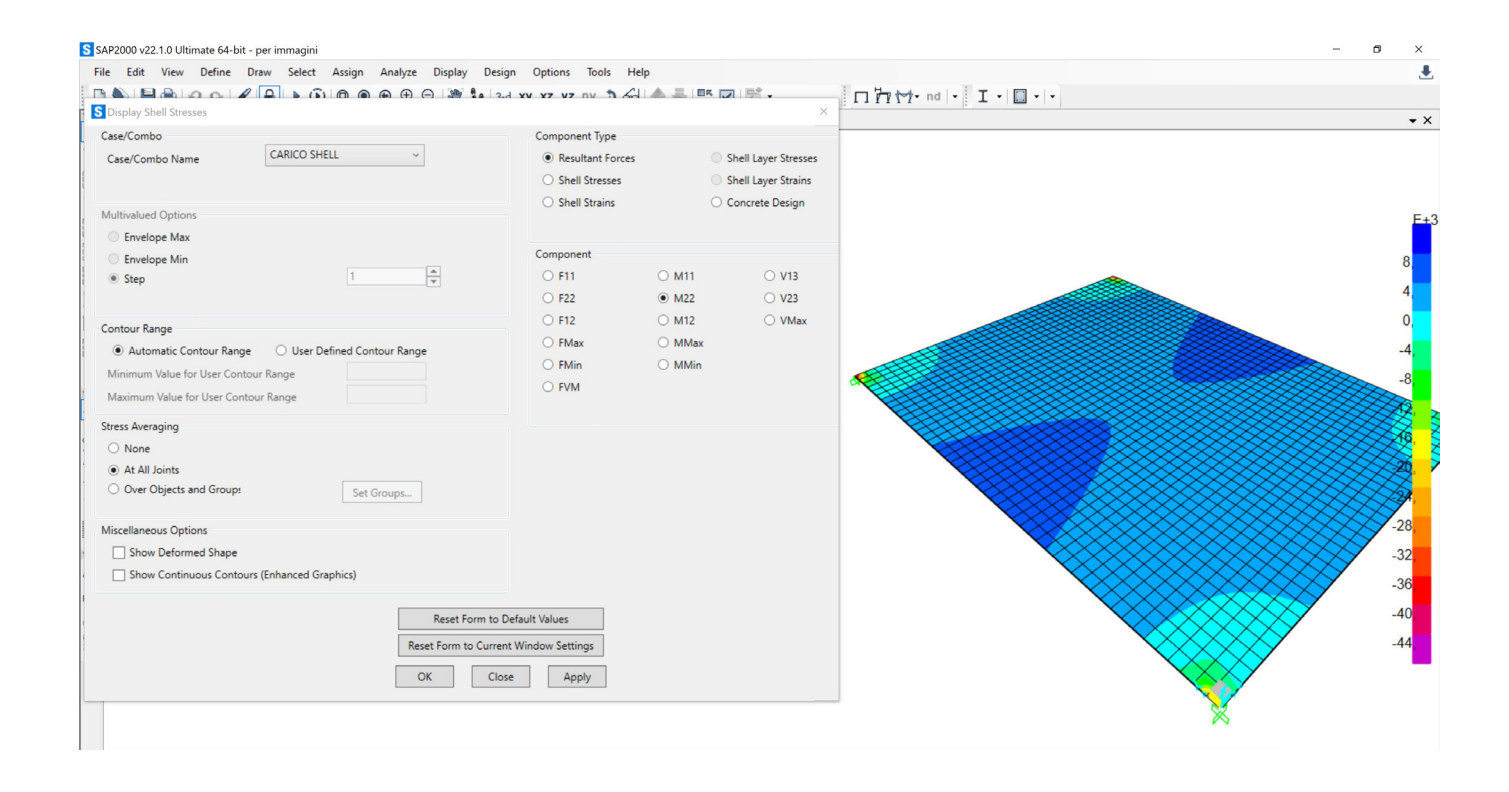

Prendo in considerazione, dunque, per il dimensionamento a flessione delle travi il momento più elevato nella direzione 2 (4.800 KNxm), perché nel sistema a graticcio tutte le travi presentano le medesime dimensioni, non esistendo gerarchia e dovendo essere in grado di sopportare la sollecitazione massima.

Dal calcolo emerge che il continuo equivalente disegnato, per essere correttamente progettato, valutando una base di un metro di soletta piena (b), dovrebbe presentare uno spessore di circa 120 cm (H).

Decido poi che l'interasse strutturale del graticcio è 150 cm, quindi ricalcolo il momento massimo, aumentandolo di 1,5 volte (7.200,00 KNxm) e modifico la geometria della sezione (40 cm di spessore) e l'altezza minima della trave è di 227,00 cm circa.

Valuto anche che non è stato ancora messo in conto il peso proprio del graticcio, che è estremamente significativo, quindi aumento ancora la sollecitazione, di un ulteriore 40% (10.000,00 KN x m). L'altezza minima della trave è di 267 cm circa.

Tenendo però a mente che l'intenzione progettuale è quella di aumentare i vincoli e modificarne il posizionamento rispetto a quanto predisposto nel continuo equivalente (4 vincoli incastro agli angoli della superficie) decido di definire una prima sezione della trave di 40x250 cm.

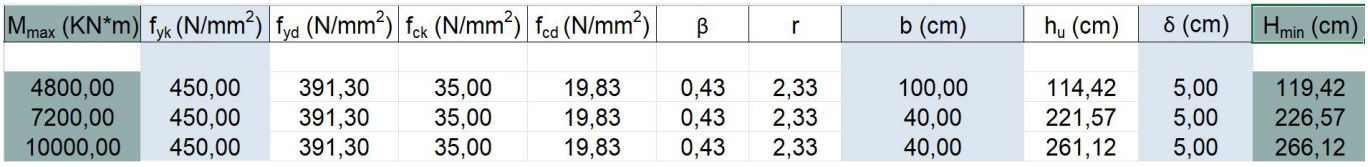

Procedo quindi al progetto del graticcio di travi inflesse di dimensioni 18 m x24m (*Draw\_special Joint*, a distanza 10 metri. *Draw Frame/Cable*).

#### 1.50 **Schema di pianta del graticcio (con vincoli incastro)**

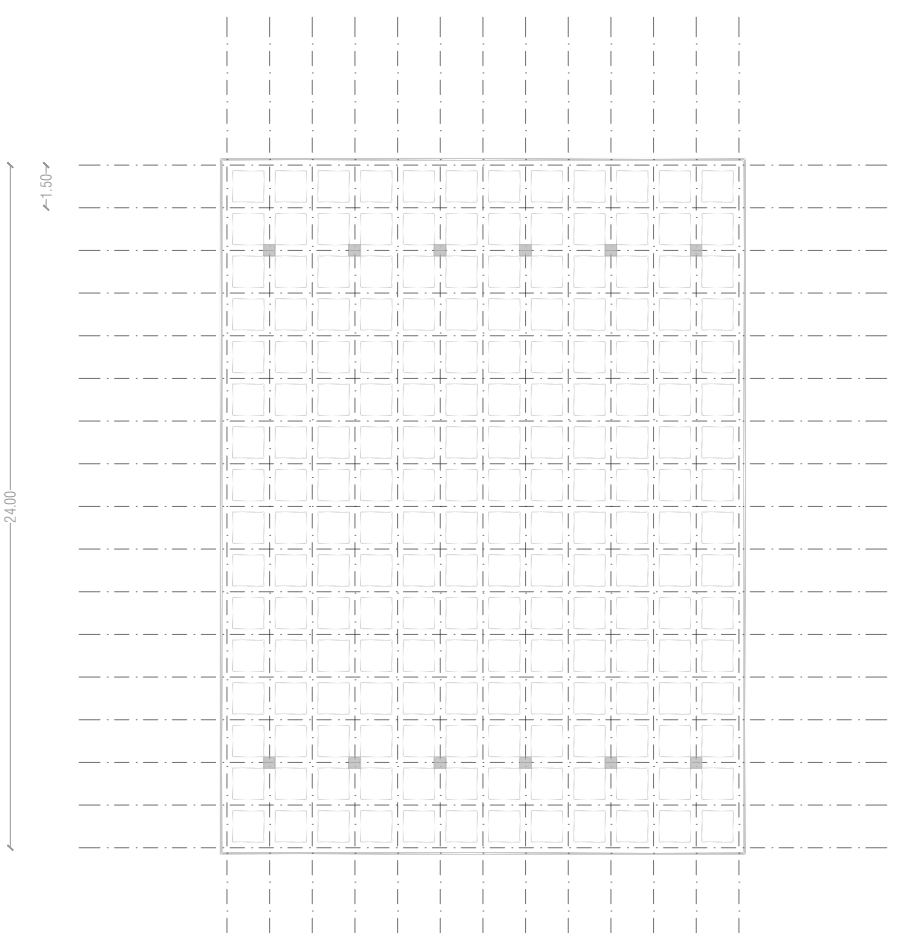

Duplico gli elementi strutturali fino alla definizione del Graticcio (*Edit Replicate\_Linear\_increments* 1,5 lungo y, per 16 volte; e lungo X, stesso passo, per 12 volte).

Definisco la sezione (*Define\_ Section Properties\_Frame section\_Add new property\_Concrete*, *Rectangular*, C35/45, dimensioni 2,50x0,40 m).

Imposto il nodo rigido interrompendo tutte le travi (*Edit\_Edit Lines\_Divide Frames\_Break at intersection with selected Joints\_)* ed assegno i vincoli (12 vincoli incastro) e la sezione, precedentemente definita.

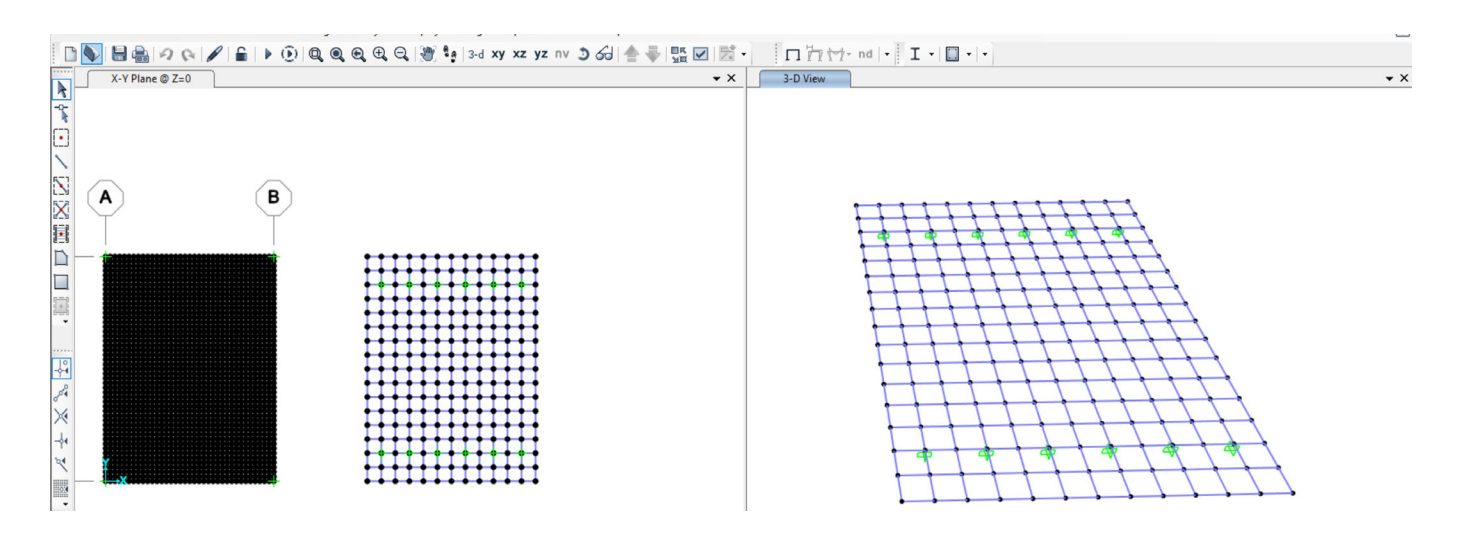

# **Definisco due Load Pattern**:

- il Peso proprio (PP) Self Weight Multiplier 1 -
- • il **Carico Graticcio** Self Weight Multiplier 0 –

**Assegno il carico** (*Assign\_Frame Loads\_Distribuited\_Carico Graticcio*):

- per tutte le travi interne: (85,81 KN/m2 x1,5 m)/2 = 64,36 KN/m
- • per le travi di bordo, la cui area di influenza si dimezza ulteriormente: 64,36 KN/m /2 = 32,17 KN/m

Definisco la **Combinazione di carico** (*Define\_Load Combination\_Add new combo\_linear Add\_*) tra il PP - moltiplicato per il relativo coefficiente di sicurezza (1,3) - ed il Carico Graticcio, così da tenere in considerazione il peso proprio della soluzione strutturale e dimensionare correttamente le travi.

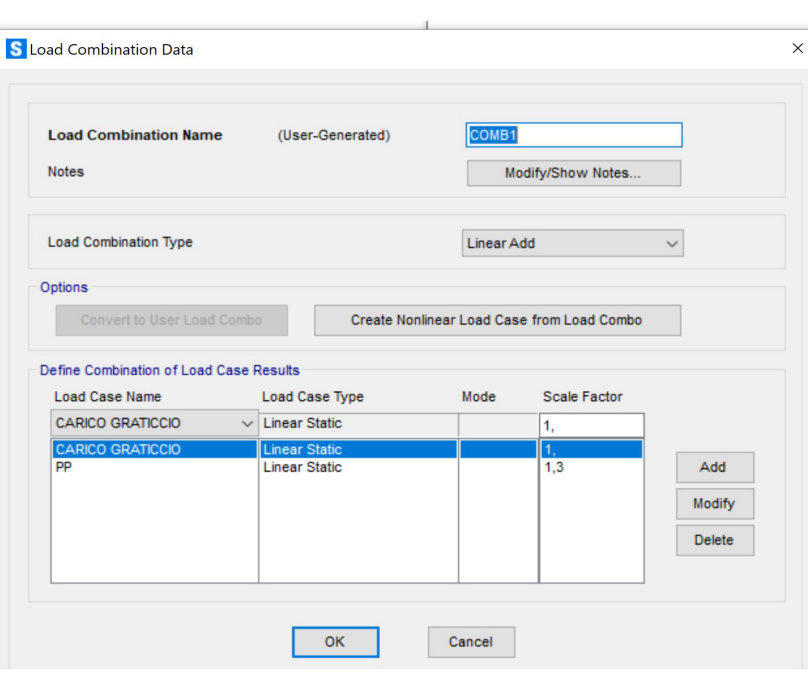

Avvio l'analisi e verifico le sollecitazioni a momento (Display\_Frame Forces stresses) per la combinazione impostata. Il momento massimo M33 è di 7140 KNxm, mentre la torsione massima di 155 KNxm.

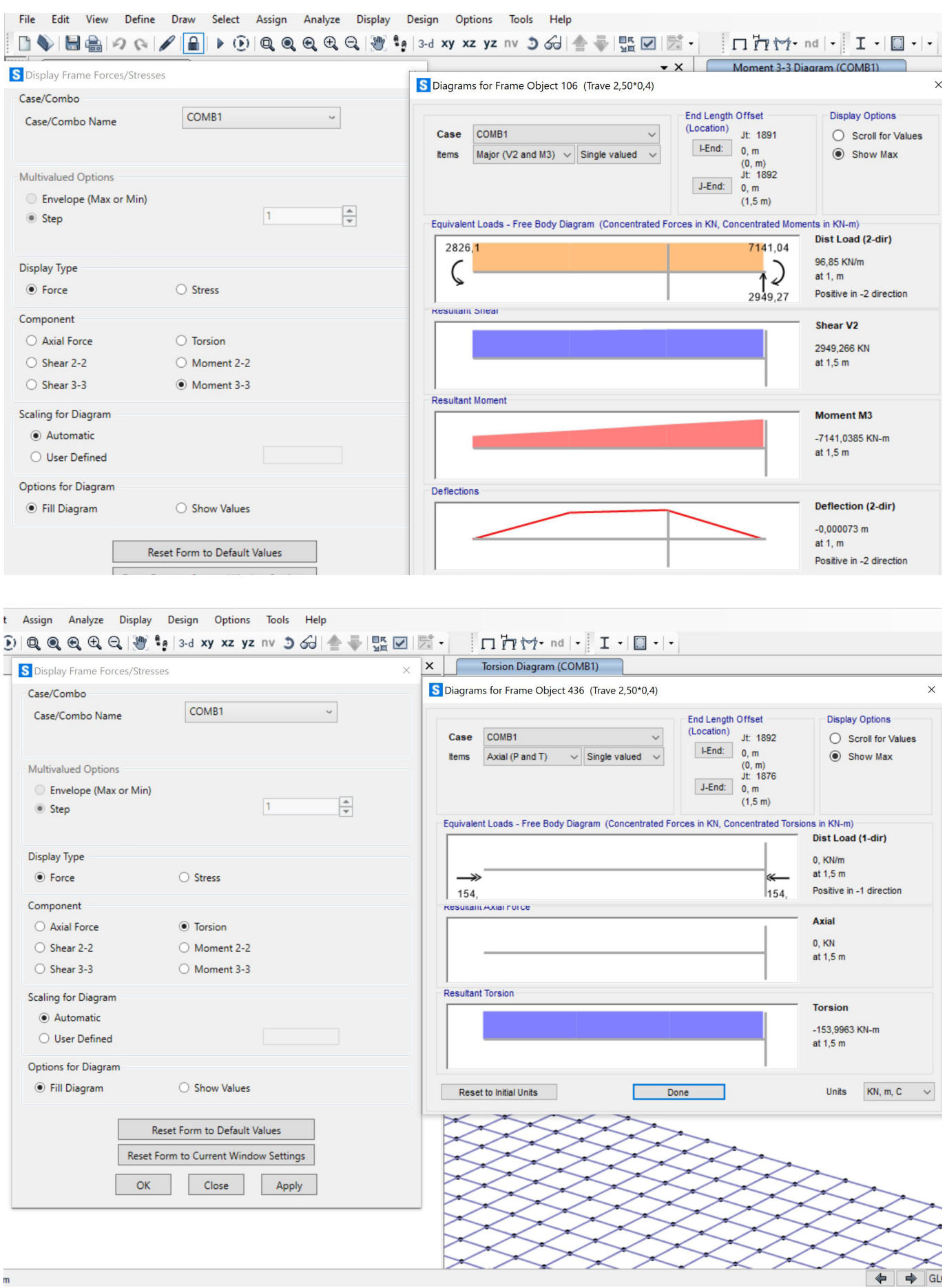

Procedo ad un nuovo dimensionamento a flessione della trave, e verifico che posso ridurre l'altezza della sezione a 225 cm. Controllo anche la risposta a torsione delle trave e mi assicuro che sia verificata.

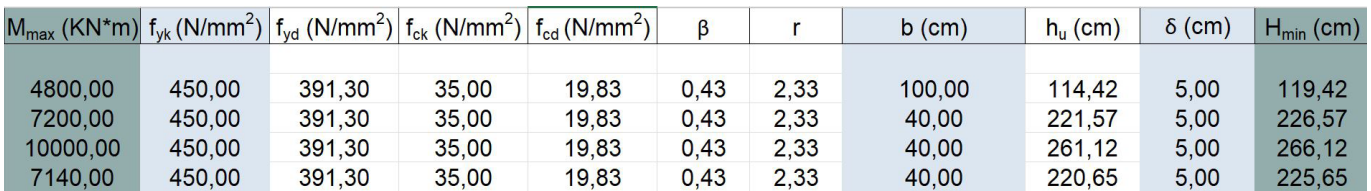

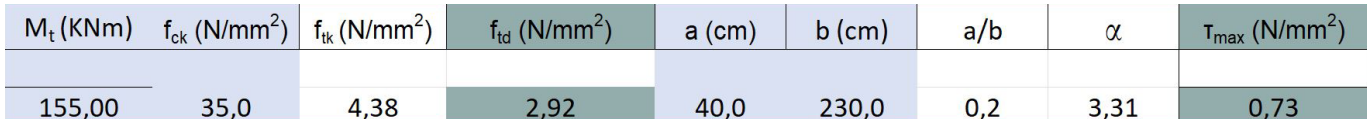

Modifico la sezione nel modello SAP e lancio nuovamente l'analisi con la combinazione di carico del peso proprio e del Carico Graticcio e verifico che posso procedere alla riduzione dell'altezza minima a 225 cm, senza ricadute sulla torsione, che risulta comunque verificata (le tau max essendo di gran lunga inferiori alla resistenza di progetto).

Il momento massimo M33, all'esito della sostituzione della sezione è di 6.910 KNxm mentre la torsione massima 170 KNxm.

| $M_t$ (KNm) | $f_{ck}$ (N/mm <sup>2</sup> ) | $f_{tk}$ (N/mm <sup>2</sup> ) | $f_{\text{td}}$ (N/mm <sup>2</sup> ) | $a$ (cm) | $b$ (cm) | a/b |      | $I_{\text{max}}$ (N/mm <sup>2y</sup> |
|-------------|-------------------------------|-------------------------------|--------------------------------------|----------|----------|-----|------|--------------------------------------|
|             |                               |                               |                                      |          |          |     |      |                                      |
| 155,00      | 35,0                          | 4,38                          | 2,92                                 | 40.0     | 230,0    | 0,2 | 3,31 | 0,73                                 |
| 170,00      | 35,0                          | 4.38                          | 2,92                                 | 40.0     | 230.0    | 0.2 | 3.31 | 0,80                                 |

Select Assign Analyze Display Design Options Tools Help

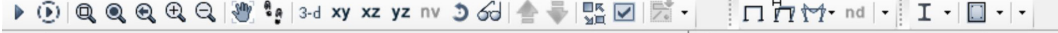

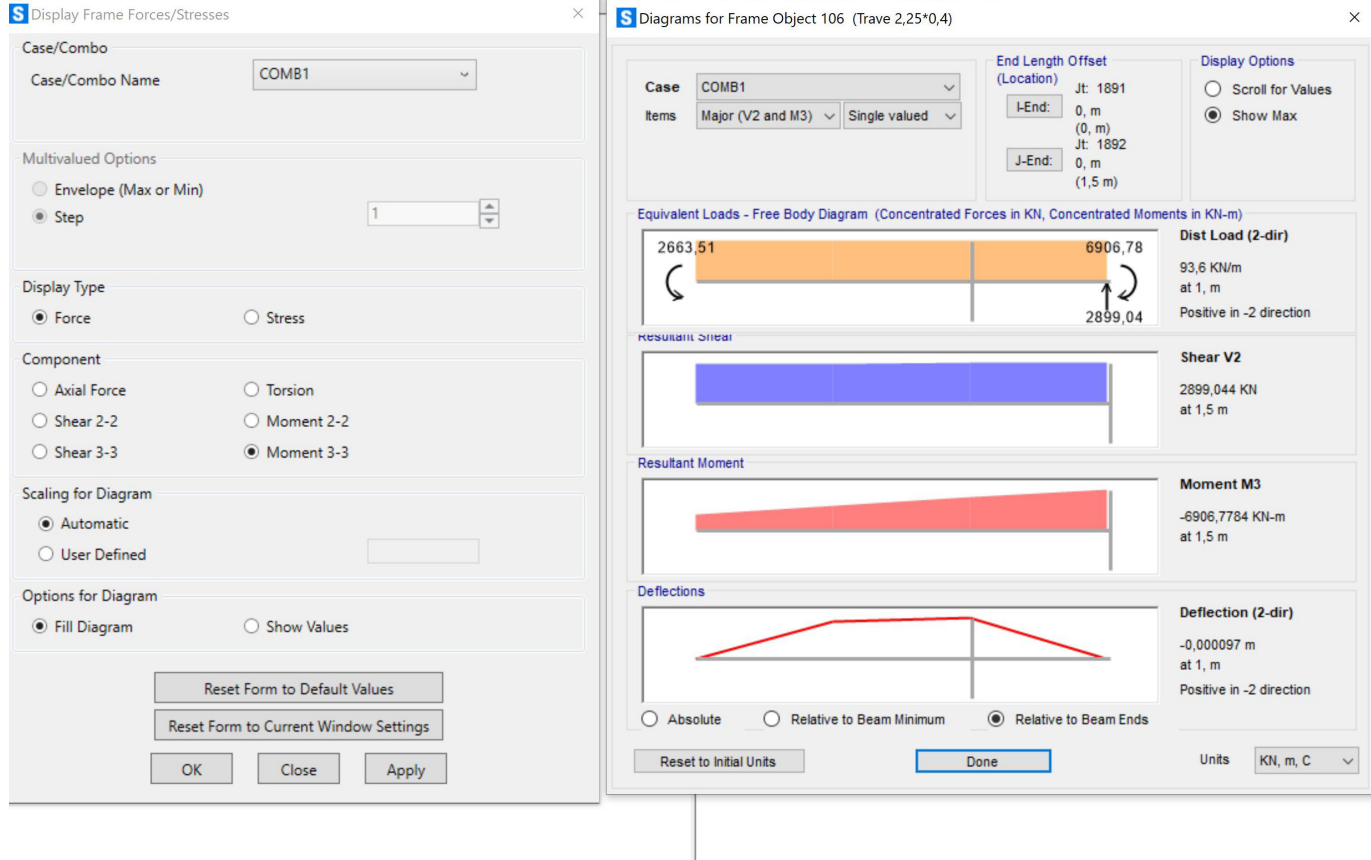

 $\blacktriangleright$ 

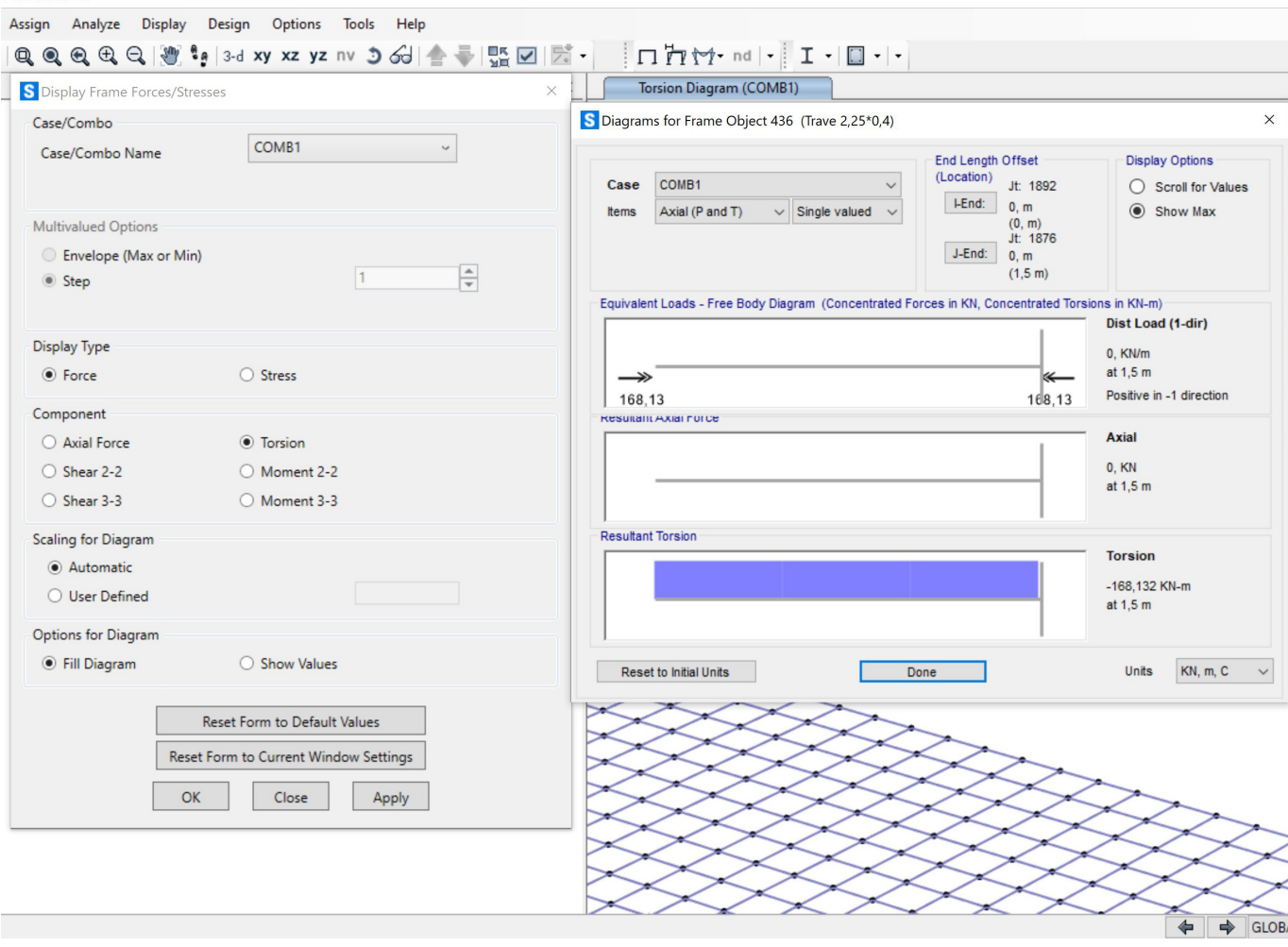